# Отладочная плата SK-ATSAME70

# Инструкция пользователя

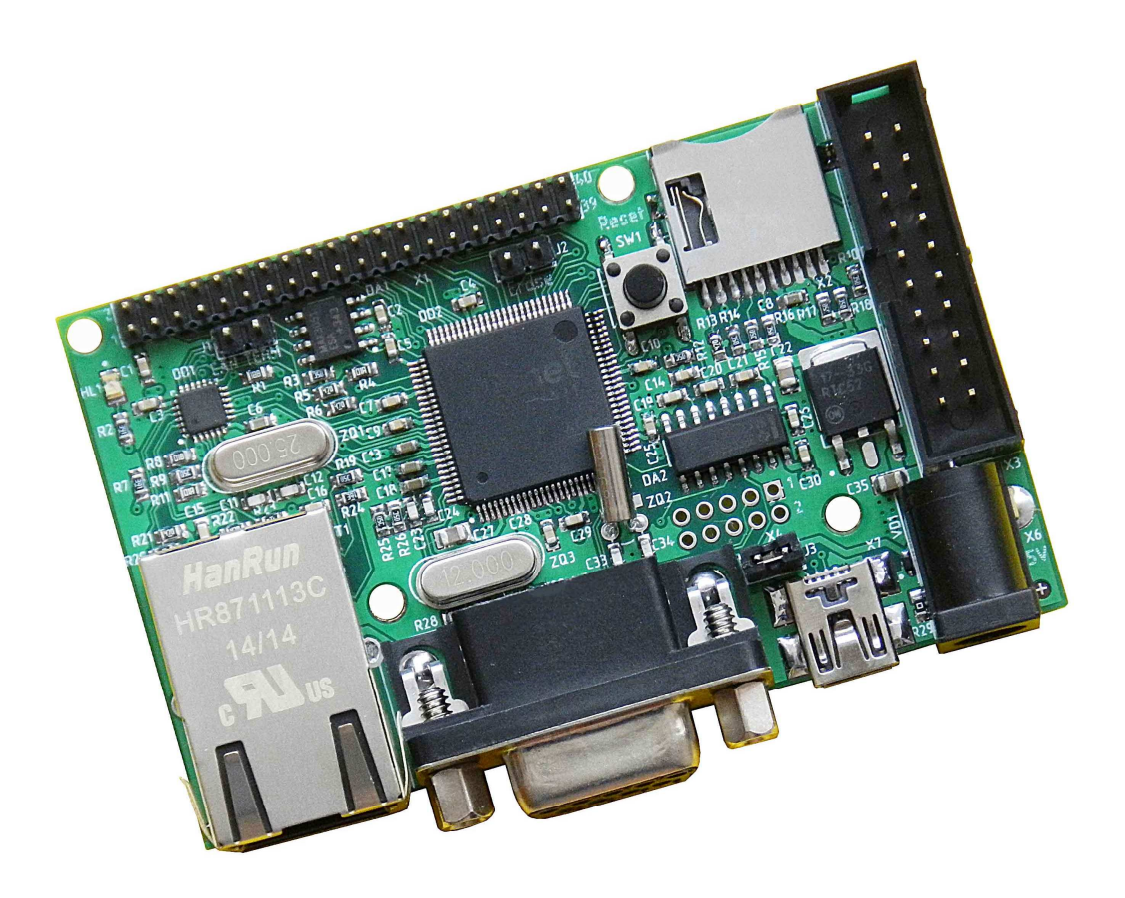

## SK-ATSAME70:

Atmel ATSAME70N21 - ARM Cortex-M7 300MГц, 2МБайт flash, 384КБайт SRAM … 100/10M Ethernet MicroSD держатель High speed USB device/host RS232, CAN PHY JTAG разъем 42 линии GPIO, Разъемы расширения Система питания

Возможность прямого подключения:

SK-SMotor-Plug – модуль расширения управления шаговыми двигателями SK-SIM800C-Plug – модуль расширения GSM+Bluetooth SIM800C

Комплект поставки: отладочная плата SK-ATSAME70, ссылка для скачивания на необходимые материалы

## 1. Общие характеристики

- Напряжение питания: 5В, питающее напряжение центральная жила разъема.
- Потребляемый ток до 0.3А.
- Габариты 75х46,5х20мм.

## 2. Назначение джамперов

1-ый вывод перемычек и переключающих перемычек помечен квадратной контактной площадкой.

- J1 подключает-отключает согласующий резистор (120 Ом) линии CAN интерфейса
- J2 принудительное очищение внутренней flash памяти, замкнут очищение
- ЈЗ позволяет запитывать плату от USB шины

По умолчанию замкнуты перемычки: Ј1

## 3. Начало работы

Плата поставляется запрограммированная демонстрационным проектом «LwIP».

ПодключитеUSB-RS232 переходник, настройте терминальную программу на используемый COM порт с параметрами 115200 N8 без управления потоком.

Подключите сетевой (Ethernet) кабель, настройте IP адрес сетевой карты PC в диапазоне 192.168.0. XXX (любой кроме 136 адреса).

Подключите питание, в терминальной программе появятся следующие сообщения:

```
-- GMAC lwIP Example 1.2 --
   -- SK-ATSAME70
   -- Compiled: May 27 2015 16:00:09 With KEIL--
   -I- Configure system tick to get 1ms tick period.
   -MAC 3a:1f:34:8:54:54
   - Host IP 192.168.0.136- GateWay IP 192.168.0.1
   - Net Mask 255.255.255.0
   -I- GMACB ResetPhy
   -I- ** Valid PHY Found: 0
  AutoNegotiate complete
   -I- GMAC EnableRGMII duplex 1, speed 1
   P: Link detected
   Type the IP address of the device in a web browser,
http://192.168.0.136
```
Если запустить интернет браузер и в строке адреса ввести http://192.168.0.136, отобразится тестовая страница:

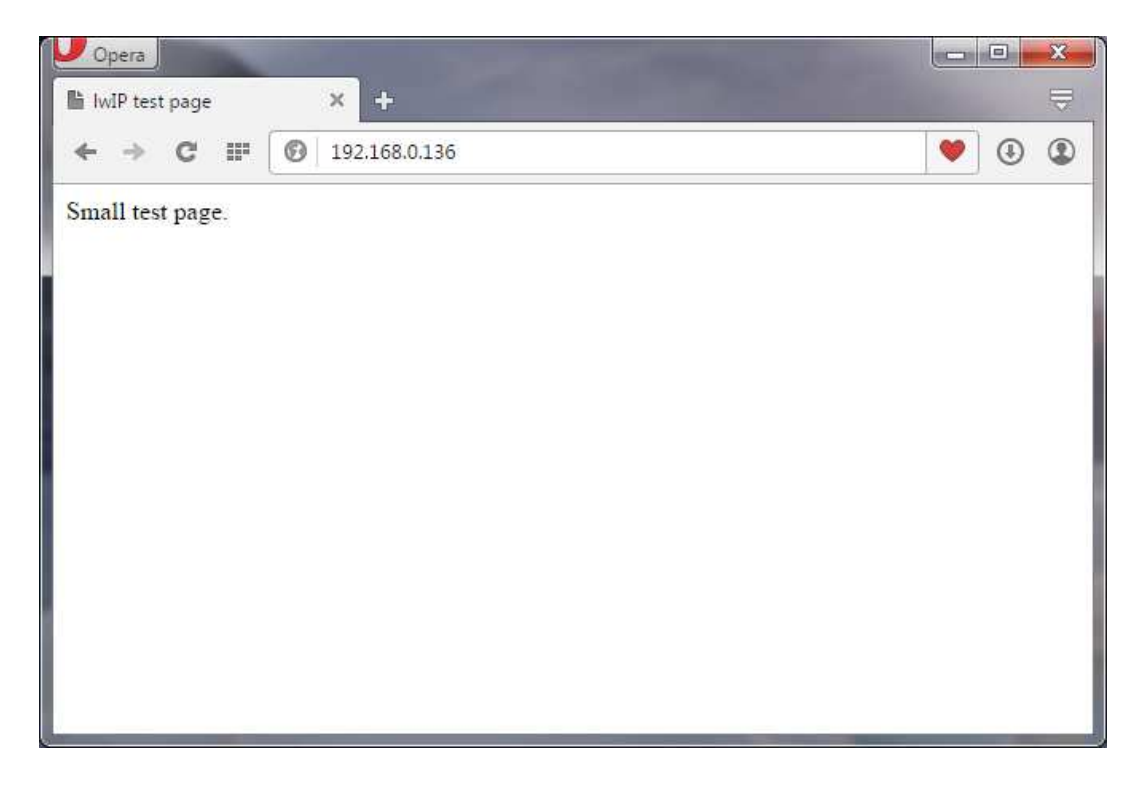

#### 4. Программирование внутренней Flash памяти

На плате предусмотрено два возможных способа программирования внутренней Flash памяти контроллера:

1) через JTAG/SWD интерфейс, программное обеспечение зависит от используемого аппаратного отладчика-программатора. В случае J-link подобного отладчика, можно воспользоваться утилитами фирмы Segger, в среде проектирования Keil поддержка J-link уже интегрирована.

К сожалению, ARM Coterx-M7 не поддерживается J-link V7 (МТ-Link).

2) через USB интерфейс, по средством SAM-BA.

#### 5. Демонстрационные проекты

IDE Keil использована в качестве среды проектирования, Atmel публикует набор демонстрационных проектов практически на каждый периферию контроллера, мы адаптировали только часть примеров, демонстрирующих работоспособность основных узлов платы:

«Atmel\SAMV71\_Xplained\_Ultra\examples\_ethernet\gmac\_lwip\_SK\build\mdk» проект web сервера, основан LwIP стеке.

«Atmel\SAMV71\_Xplained\_Ultra\examples\_ethernet\gmac\_uip\_webserver\_SK\build\m dk» - проект web сервера, основан uIP стеке.

«Atmel\SAMV71\_Xplained\_Ultra\examples\_usb\device\_examples\usb\_massstorage\_SK \build\mdk» - превращает плату в USB картридер.

«Atmel\SAMV71\_Xplained\_Ultra\examples\_usb\device\_examples\usb\_cdc\_SK\build\m dk» - проект USB COM порта.

#### 4. Дополнительные материалы

Актуальную версию схемы платы, габаритный чертеж и прочие материалы Вы можете найти на странице описания продукта **www.starterkit.ru** или скачать по ссылке прилагаемой в комплекте с платой.